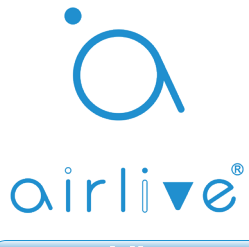

# L3POE-XGS2404, L3-XGS2404, L3POE-XGS4804, L3-XGS4804, L3-XGF28, L3-10XGF12 L3 Managed Multi Giga Switch

www.airlive.com

# **Declaration of Conformity**

We, Manufacturer/Importer Declare that the product **28 Ports Multi Giga L3 Managed PoE+ Switch, 400W L3POE-XGS2404-400 is in conformity with** In accordance with 2014/30/EU and 2014/35/EU Directive **Clause AirLive Technology Corporation 4F, No.132, Lane 235, Baoqian Rd., Xindian Dist., New Taipei City 23145, Taiwan 28 Ports Multi Giga L3 Managed Switch L3-XGS2404 52 Ports Multi Giga L3 Managed Switch L3-XGS4804 28 Ports Multi Giga Fiber L3 Managed Switch L3-XGF28 52 Ports Multi Giga L3 Managed PoE+ Switch, 850/600/400W L3POE-XGS4804-850/600/400 12 Ports 10G Full Fiber L3 Managed Switch L3-10XGF12**

**Description** ■ EN 55032:2015 Electromagnetic compatibility (EMC)

■ **FN 62368-1** Electromagnetic compatibility (LVD)

■ **CE marking**

 $\epsilon$ 

**Manufacturer/Importer / po ter**

Name : A van Rossem Position/ Title : Product Manager Place : Republic of China (Taiwan) Date : May 2022

# **Regulatory Approvals**

### **CE Statement**

This product complies with the 2014/30/EU and 2014/35/EU directives, including the following safety and EMC standards:

- **EN 55032:2015+A11:2020** Electromagnetic compatibility (EMC)
- **EN IEC 61000-3-2:2019** Electromagnetic compatibility (EMC)
- **EN 61000-3-3:2013+A1:2019** Electromagnetic compatibility (EMC)
- **EN 55035:2017+A11:2020** Electromagnetic compatibility (EMC)
- **EN 62368-1:2014+A11:2017**  Electromagnetic compatibility (LVD) - Safety

#### **CE Marking Warning**

This is a Class A product. In a domestic environment this product may cause radio interference in which case the user may be required to take adequate measures.

### **FCC 47 CFR Part 15 Subpart B (Class A), ANSI C63.4:2014**

This equipment has been tested and found to comply with the limits for a Class A digital device, pursuant to part 15 of the FCC Rules. These limits are designed to provide reasonable protection against harmful interference when the equipment is operated in a commercial environment. This equipment generates, uses, and can radiate radio frequency energy and, if not installed and used in accordance with the instruction manual, may cause harmful interference to radio communications. Operation of this equipment in a residential area is likely to cause harmful interference in which case the user will be required to correct the interference at his own expense.

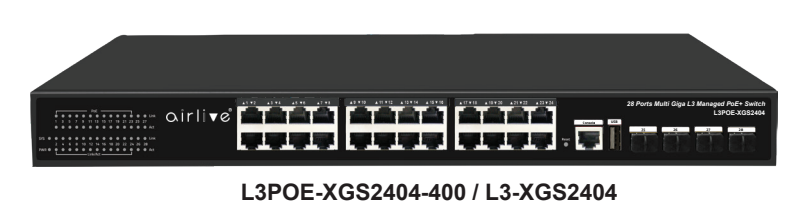

Quick Setup Guide

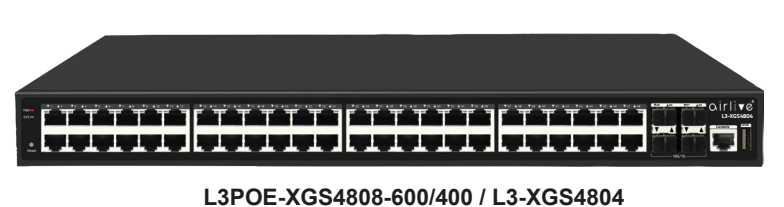

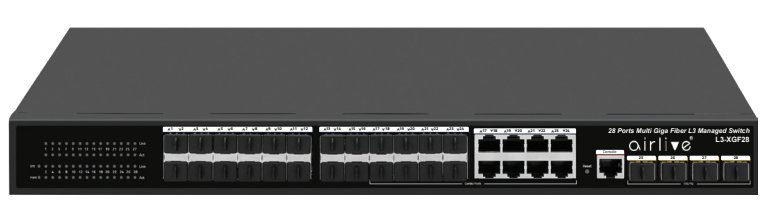

**L3-XGF28**

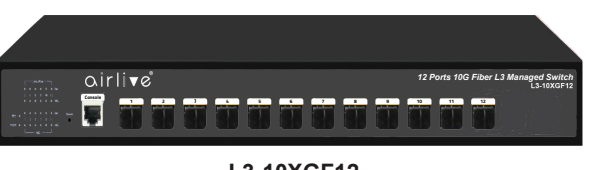

**L3-10XGF12**

**RoHS Statement**

This product complies with RoHS directive 2011/65/EU and amendment Commission Delegated Directive (EU)2015/863.

- **IEC 62321-3-1:2013**
- **IEC 62321-5:2013**
- **IEC 62321-4:2013+AMD1:2017**
- **IEC 62321-7-1:2015**
- **IEC 62321-7-2:2017**
- **IEC 62321-6:2015**
- **IEC 62321-8:2017**

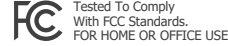

AirLive Technology Corporation declares that this device is in compliance with the essential requirements and € other relevant provisions of directive 2014/30/EU.

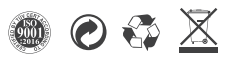

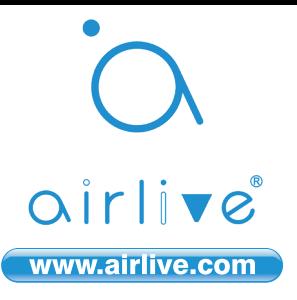

### L3POE-XGS2404, L3-XGS2404, L3POE-XGS4804, L3-XGS4804, L3-XGF28, L3-10XGF12 L3 Managed Multi Giga Switch

### **Installation Steps**

# *A.*  **Desktop installation**

Step 1: As shown in picture 1, lay the switch flat on the desktop, and ensure that at least 10cm of space is reserved on both sides of the vent of the switch so that the switch can be well ventilated and cooled.

# **Wall-mounted installation**

Step 1: As shown in picture 2, find the mounting ears and screws from the accessory bag of the machine, then place the switch upright, place the mounting ears to the installation position, and see if the screw holes are aligned properly After confirming the match, use a screwdriver to fix the hanging ears on both sides of the machine with screws.

# *B.*  **Rack installation**

Step 1: Fix the L-shaped mounting brackets on both sides of the switch with the screws provided in the accessories.

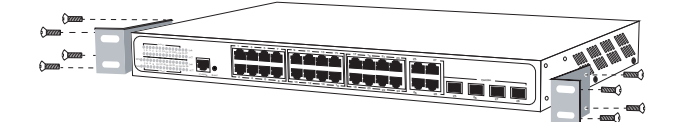

Step 2: The mounting brackets are fixed on the guide groove with screws to ensure that the switch is stable and horizontally installed on the rack.

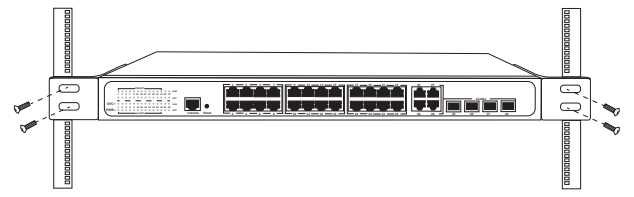

### *C. Power Connection*

1. Connect the powercord to the back of the Switch and turn the power switch on.

### **EN** English **DE** Deutsch

#### **Important Information**

- The default IP address: *192.168.2.1*
- The default username / password is *admin*
- **The content of user's guide and associated software can be downloaded from the website** (www.airlive.com)

#### **Installation Step:**

- 1. Connect your device's PoE port to the switch's POE port (Only for PoE models).
- 2. Your PoE device should get the power from the switch now. If you want to change settings via web management. Please follow the instructions below.
- 3. Set your PC's IP address to 192.168.2.50.
- 4. Open your web browser and enter "192.168.2.1" to get into the switch's web management.
- 5. Enter "admin" for username, "admin" for password.

# **ES** Español

#### **Información importante**

- Default IP: *192.168.2.1*
- Contraseña default: *admin*
- El contenido de la Guía de Usuario y el software asociado puede descargarse desde el sitio web (www.airlive.com)

#### **Pasos de instalación:**

- 1. Conecte el puerto PoE de su dispositivo al puerto PoE del switch (Solo para modelos PoE).
- 2. En este momento su dispositivo PoE debe recibir energía desde el switch. Si usted desea cambiar los parámetros vía web, por favor siga las siguientes instrucciones.
- 3. Configure la dirección IP de su PC en 192.168.2.50.
- 4. Abra su navegador web e ingrese "192.168.2.1" para acceder al administrador web del switch. 5. Ingrese "admin" como nombre de usuario, "admin" como contraseña

# Quick Setup Guide

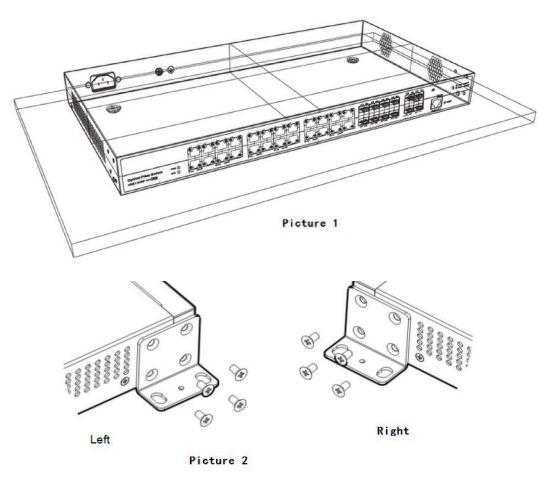

### **Indicator Description**

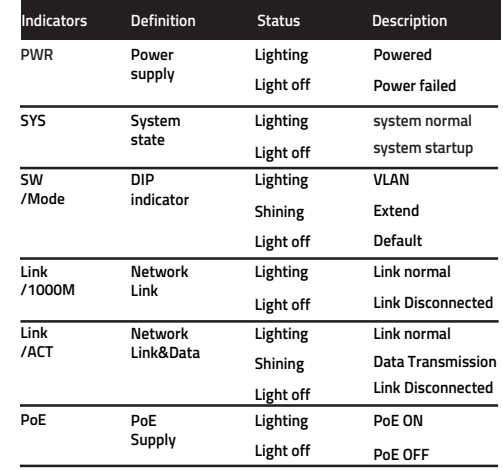

#### **Wichtige Information**

- Die voreingestellte IP Adresse: *192.168.2.1*
- Das voreingestellte Passwort lautet *admin*
- Das Benutzerhandbuch und die benötigte Software kann auf unserer Webseite (www.airlive.com)

#### **Installationsschritte:**

- 1. Verbinden Sie den PoE Port ihres Gerätes mit dem PoE Port vom Switch (Nur für PoE-Modelle). 2. Ihr PoE Gerät sollte jetzt den Strom vom Switch beziehen. Wenn Sie Einstellungen via Webbrowser ändern möchten, dann folgen Sie bitte den unten angegebenen Schritten:
- 3. Stellen Sie die IP des PC's auf 192.168.2.50.
- 4. Öffnen Sie ihren Browser und geben "192.168.2.1" ein. Die gelangen zur Web-Management Oberfläche.
- 5. Geben Sie "admin" als Benutzernamen und "admin" als Passwort ein.

### **PT** Português

#### **Informação Importante**

- O endereço IP padrão: *192.168.2.1*
- A palavra-chave padrão é *admin*
- O conteúdo do guia do utilizador e software associado podem ser carregados através do website (www.airlive.com)

#### **Passos de Instalação:**

- 1. Conecte a porta do seu dispositivo PoE à porta POE do switch(Apenas para modelos PoE). 2. Seu dispositivo PoE deve obter agora a energia através do switch. Se desejar alterar as configurações através do gestor web. Siga por favor as instruções em baixo.
- 3. Defina o endereço IP do seu PC para 192.168.2.50.
- 4. Abra o seu explorador web e digite "192.168.2.1" para entrar no gestor web do switch.
- 5. Digite "admin" para o username, "admin" para a password.